# Design System en GeneXus.

Overview

**GeneXus** 

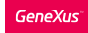

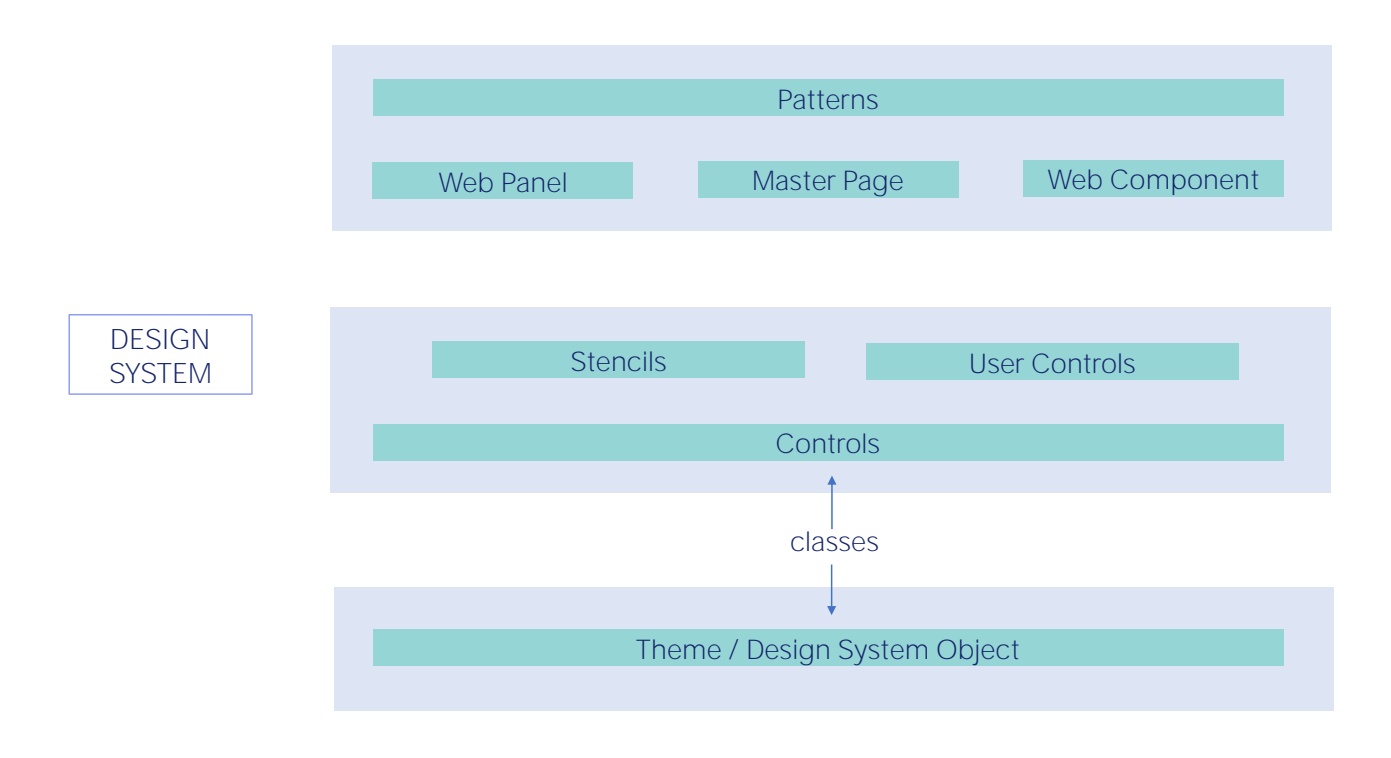

¿Qué jugadores intervienen en GeneXus para modelar el Design System de la aplicación?

Aquí solamente los sobrevolaremos. Al finalizar el curso podrás investigarlos, cuando quieras enfocarte en la User Interface de tu aplicación.

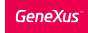

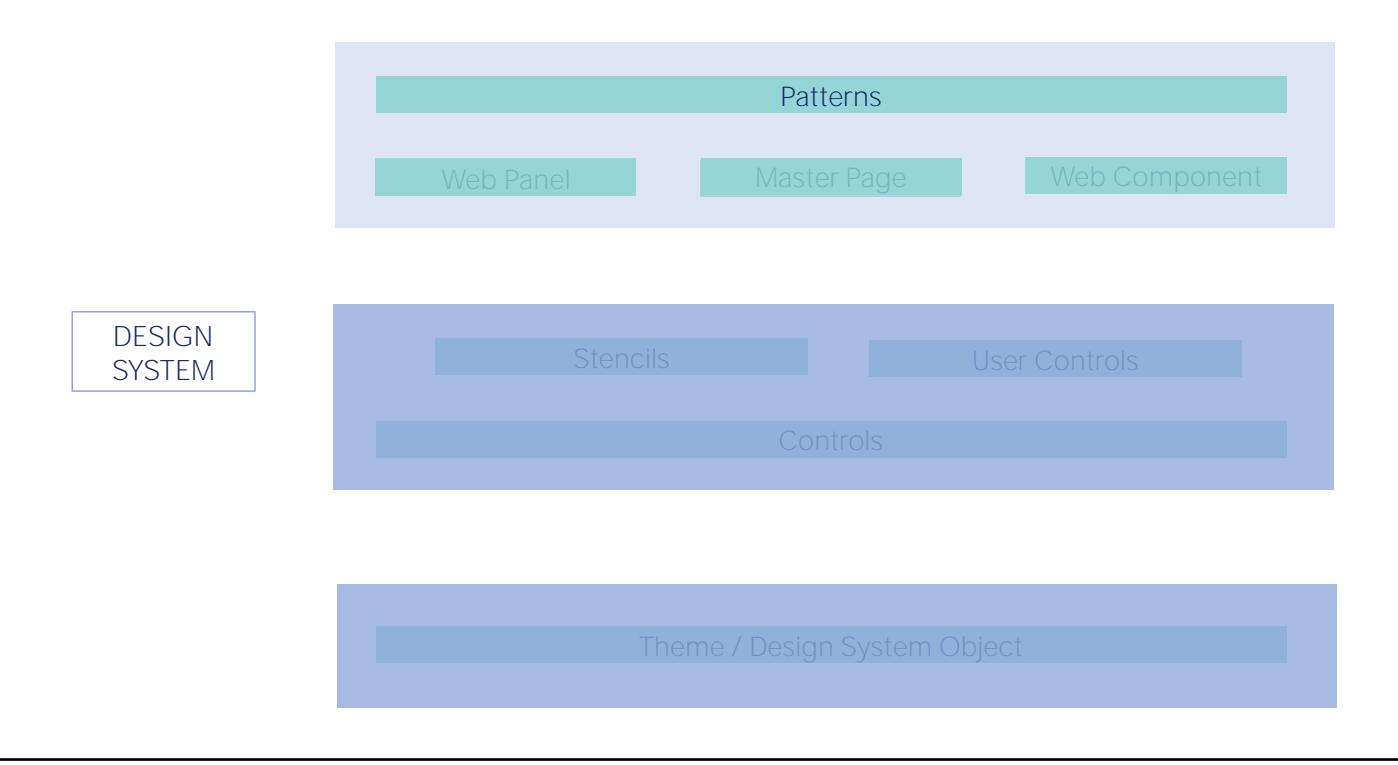

Yendo de lo macro a lo micro:

Tenemos los Patterns, como el Work With de una transacción, que crean objetos Web Panels, entre otras cosas. Estos paneles ya tienen incorporada una parte del Design System.

Por ejemplo, vemos que las acciones tienen una estética común, con un color que se repite también en los botones de la transacción o del Web panel para visualizar la información de un elemento. Y también en el encabezado común que comparten por default todas las páginas. No solo las del Work With, sino también las de los Web Panels que creamos de cero. Para evitar repetir ese encabezado común en todos los Web Panels, existe el objeto Master Page.

Cada web panel se cargará dentro del control ContentPlaceHoder de su Master Page. Y aquí tenemos ese encabezado que veíamos. Cuando se ejecuta el Web Panel, también se ejecuta su Master Page y la página que se ve en el Browser es la composición de ambos layouts, de acuerdo a lo que indica la Master Page.

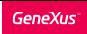

## Default Design System: Unanimo

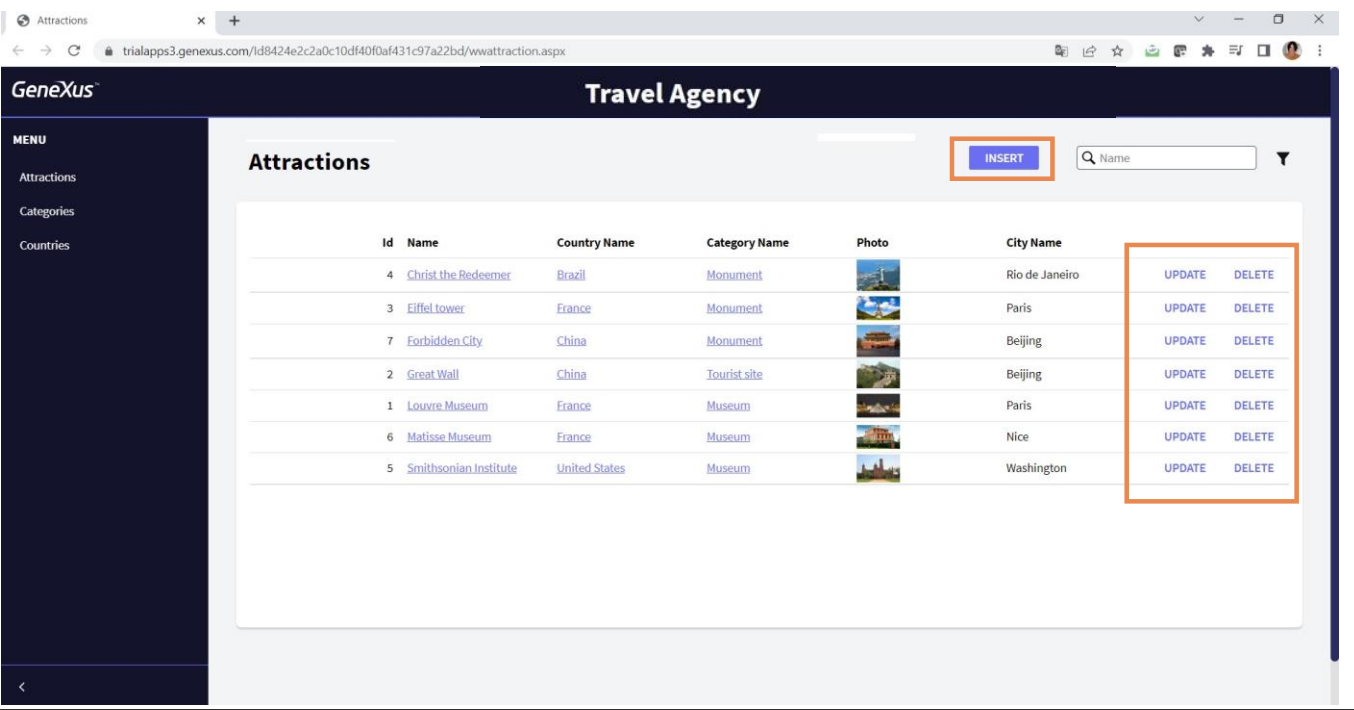

Por ejemplo, vemos que las acciones tienen una estética común, con un color que se repite también...

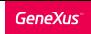

## Default Design System: Unanimo

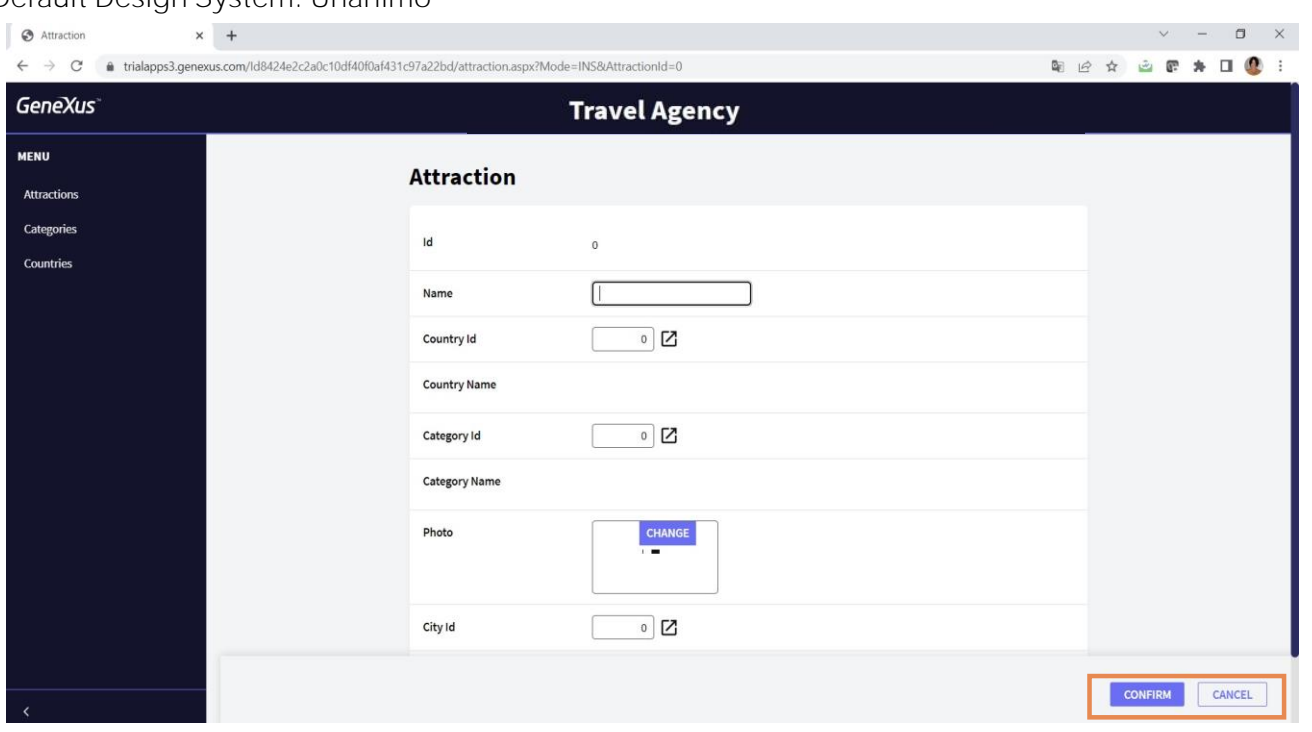

...en los botones de la transacción o...

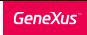

## Default Design System: Unanimo

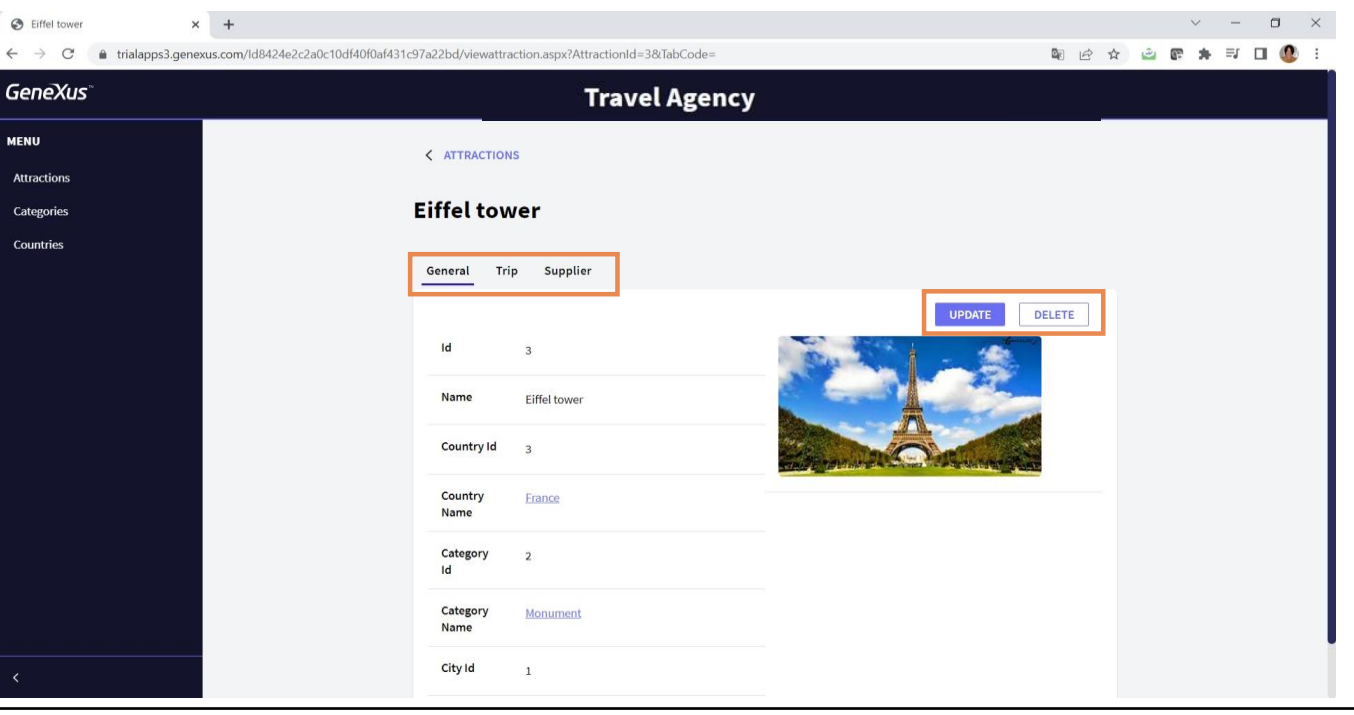

del Web panel para visualizar la información de un elemento.

Y también en el encabezado común que comparten por default todas las páginas. No solo las del Work With

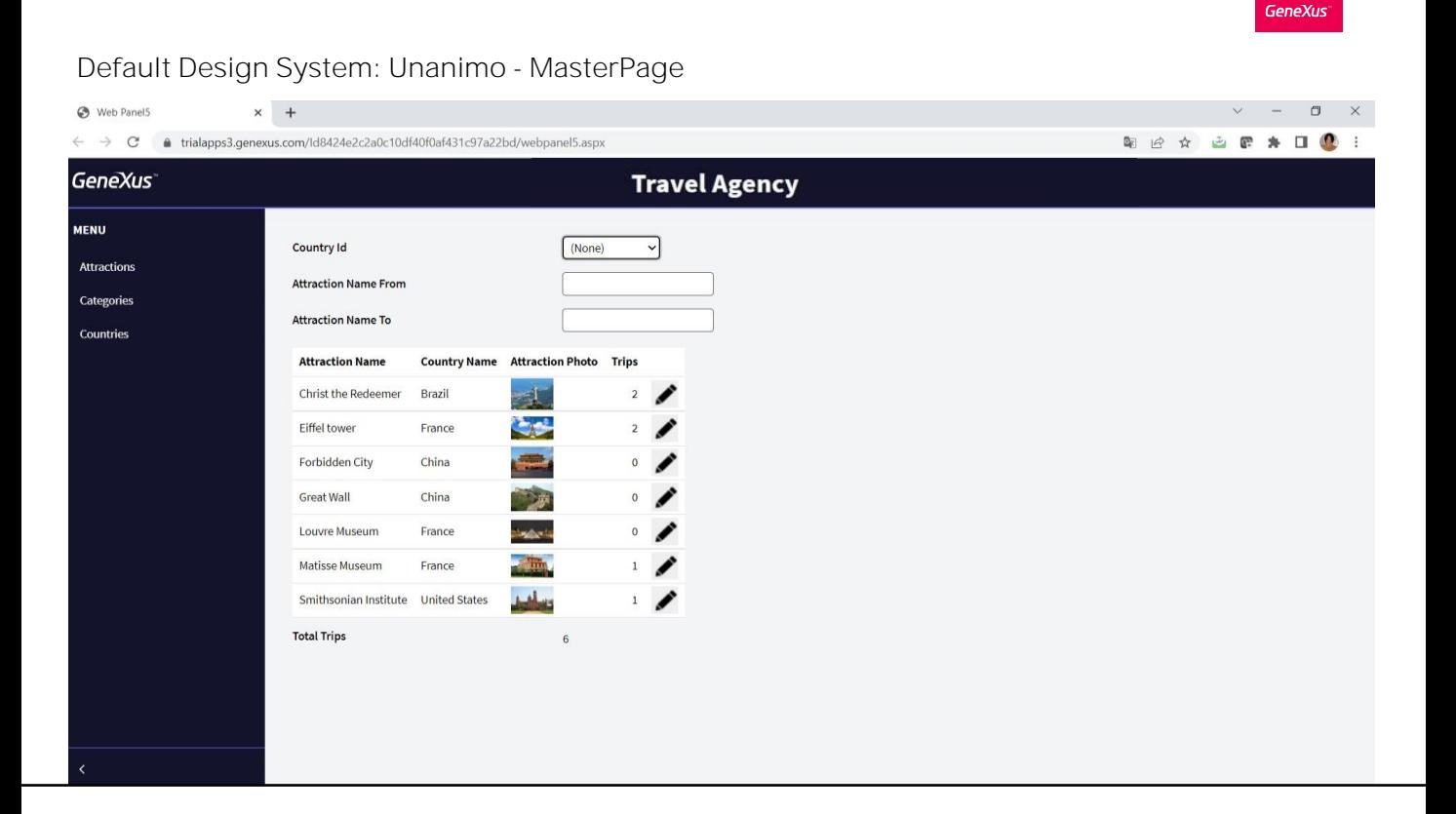

... sino también las de los Web Panels que creamos de cero.

Para evitar repetir ese encabezado común en todos los Web Panels, existe el objeto Master Page.

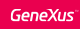

#### Default MasterPage: MasterUnanimoSlidebar

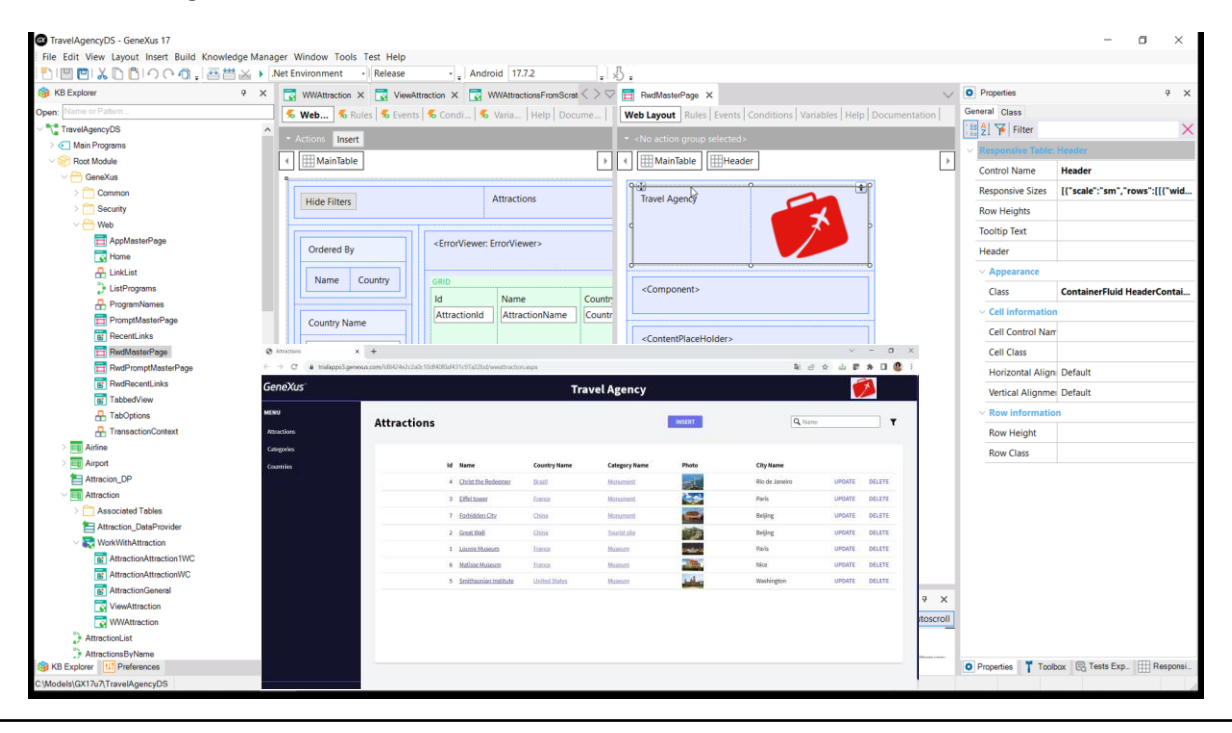

Cada web panel se cargará dentro del control ContentPlaceHoder de su Master Page. Y aquí tenemos ese encabezado que veíamos. Cuando se ejecuta el Web Panel, también se ejecuta su Master Page y la página que se ve en el Browser es la composición de ambos layouts, de acuerdo a lo que indica la Master Page.

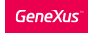

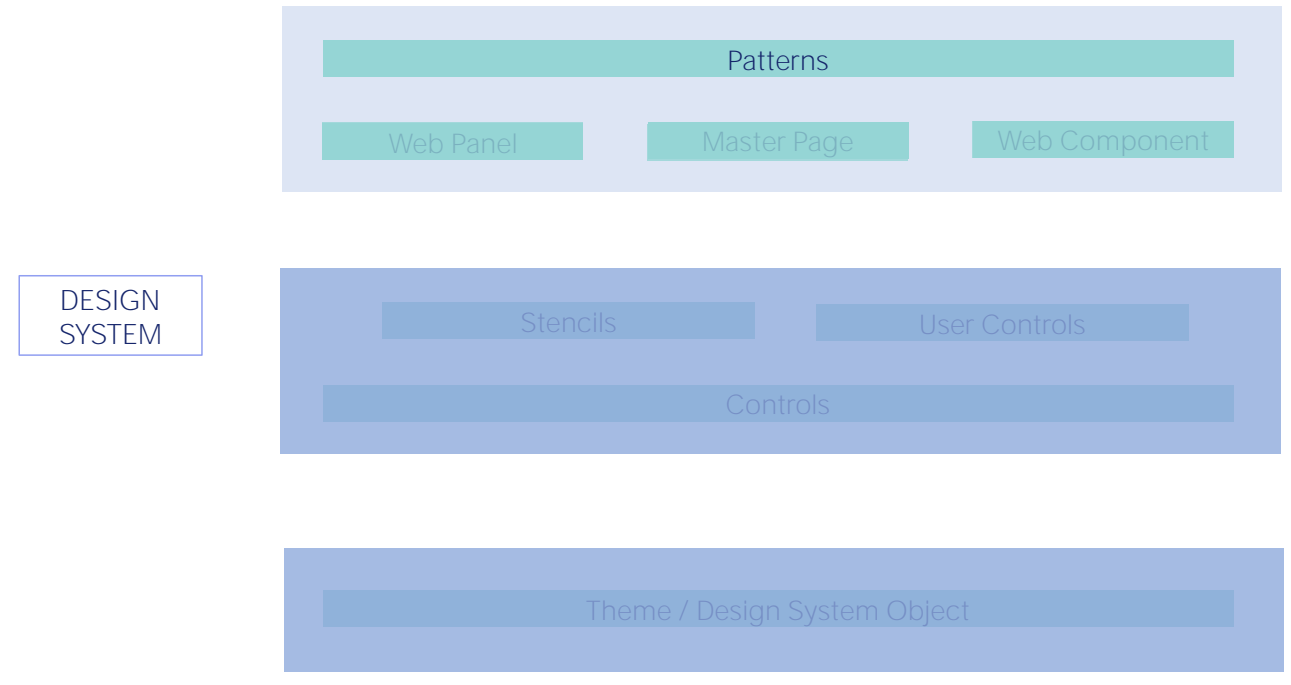

Pero también tenemos otra manera de componer paneles. Estos son los objetos Web Component.

Son como pedacitos de Web panels que se pueden insertar luego dentro de otros Web Panels.

Por ejemplo, el pattern Work With ya lo hizo.

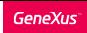

## Pattern Work With: Web Component

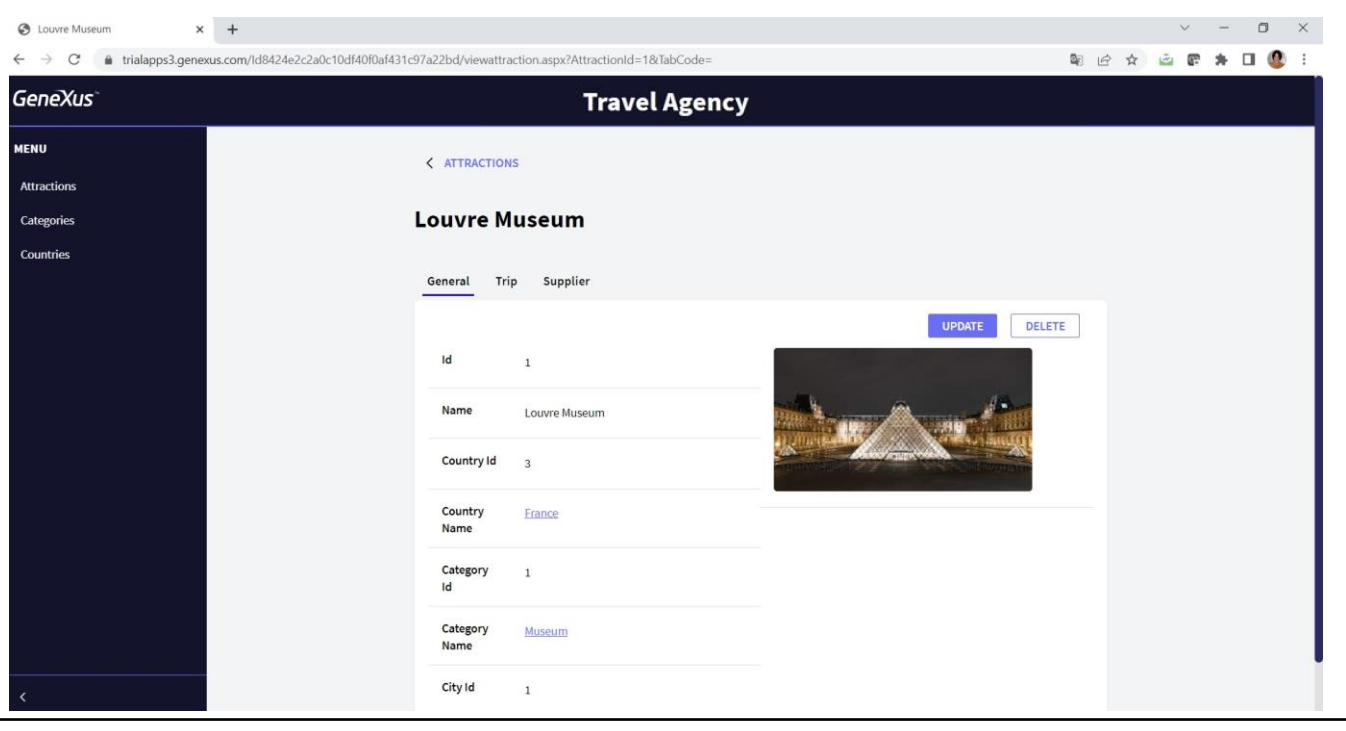

Si vemos el Web Panel que muestra una atracción turística, vemos que tenemos tres solapas, la primera mostrando la información general de la atracción.

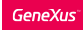

## Pattern Work With: Web Component

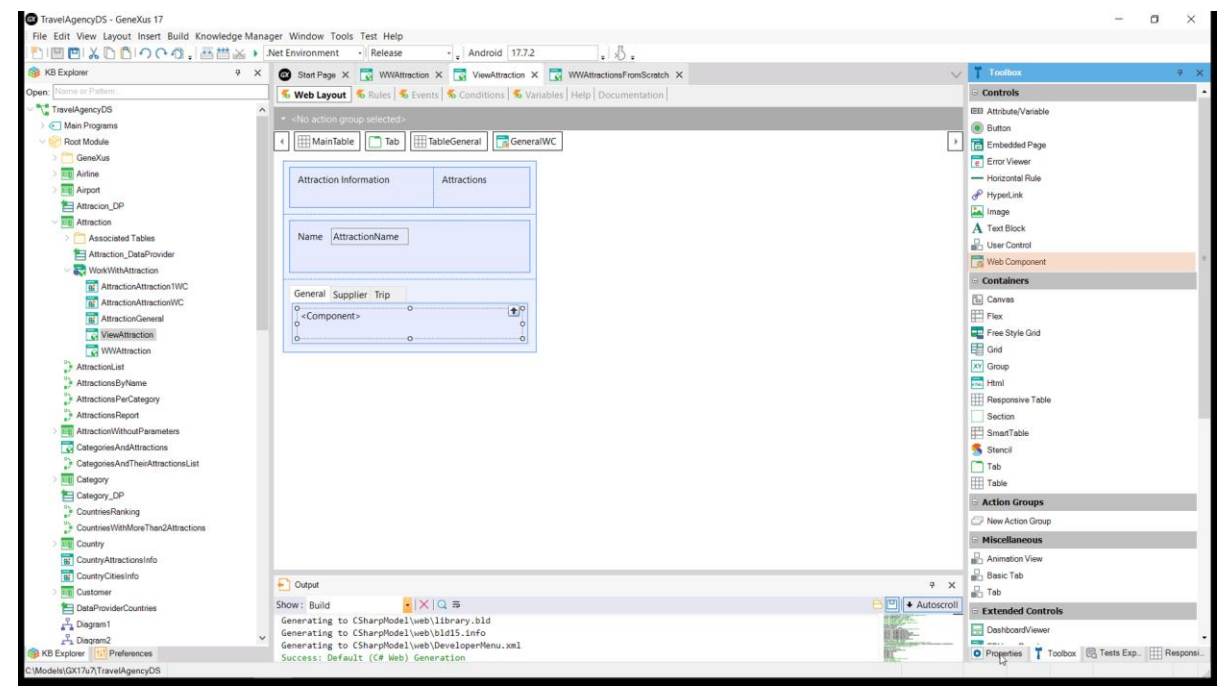

Si lo vemos en GeneXus, para la solapa General tenemos no los controles atributo, sino un control de tipo component.

#### Pattern Work With: Web Component

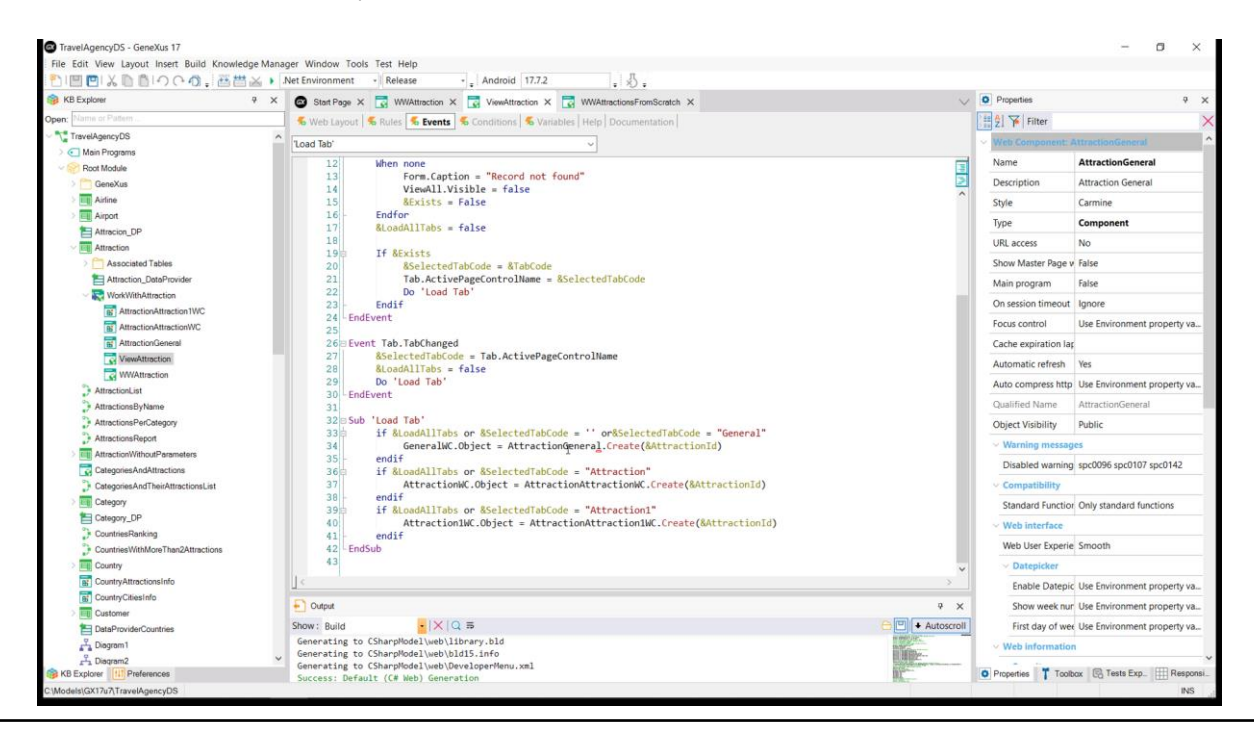

Y en los eventos se le está indicando que allí dentro se cargue un Web Component. El de nombre AttractionGeneral. Vemos que es de tipo Component.

#### Pattern Work With: WebComponent

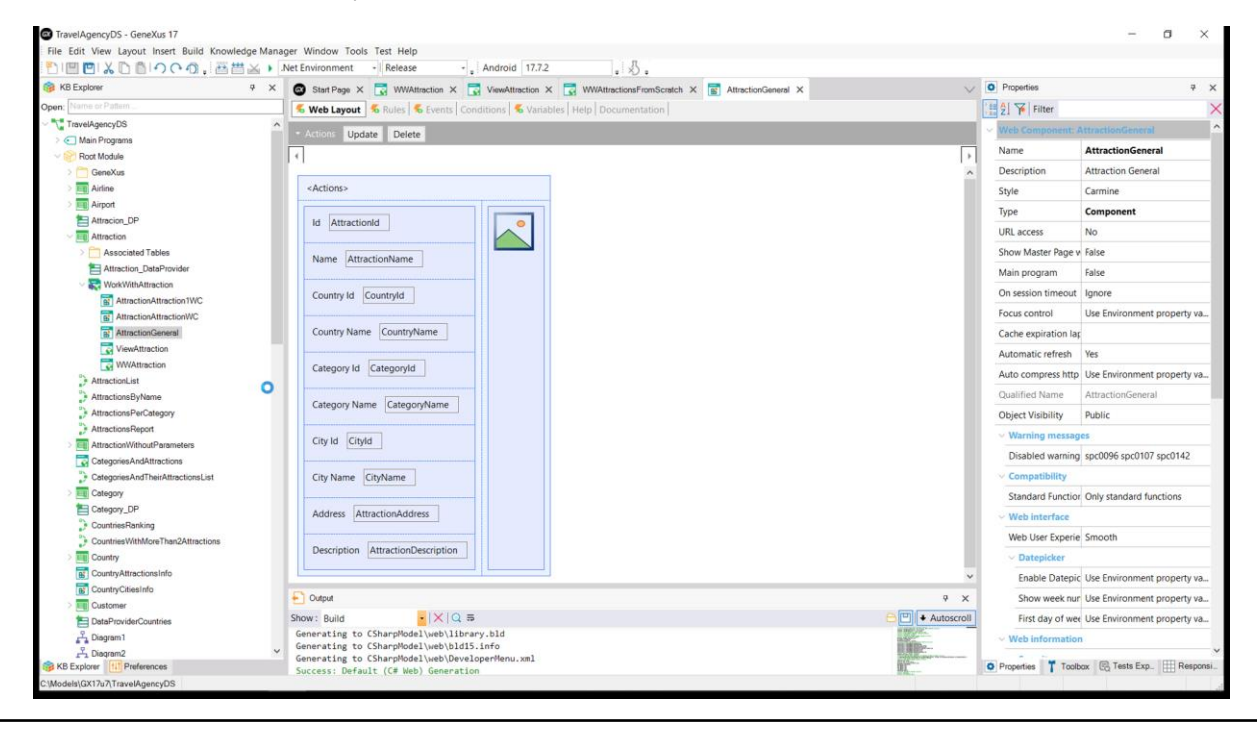

Si lo abrimos vemos que parece un web panel común y corriente. Con su regla parm y sus eventos.

El pattern ya construyó sus pantallas con estos tres objetos, a los efectos de reutilizar lo más posible. Nosotros también deberíamos utilizarlos para crear buenos sistemas, económicos, que permitan implementar una vez y reutilizar todas las veces que sea necesario.

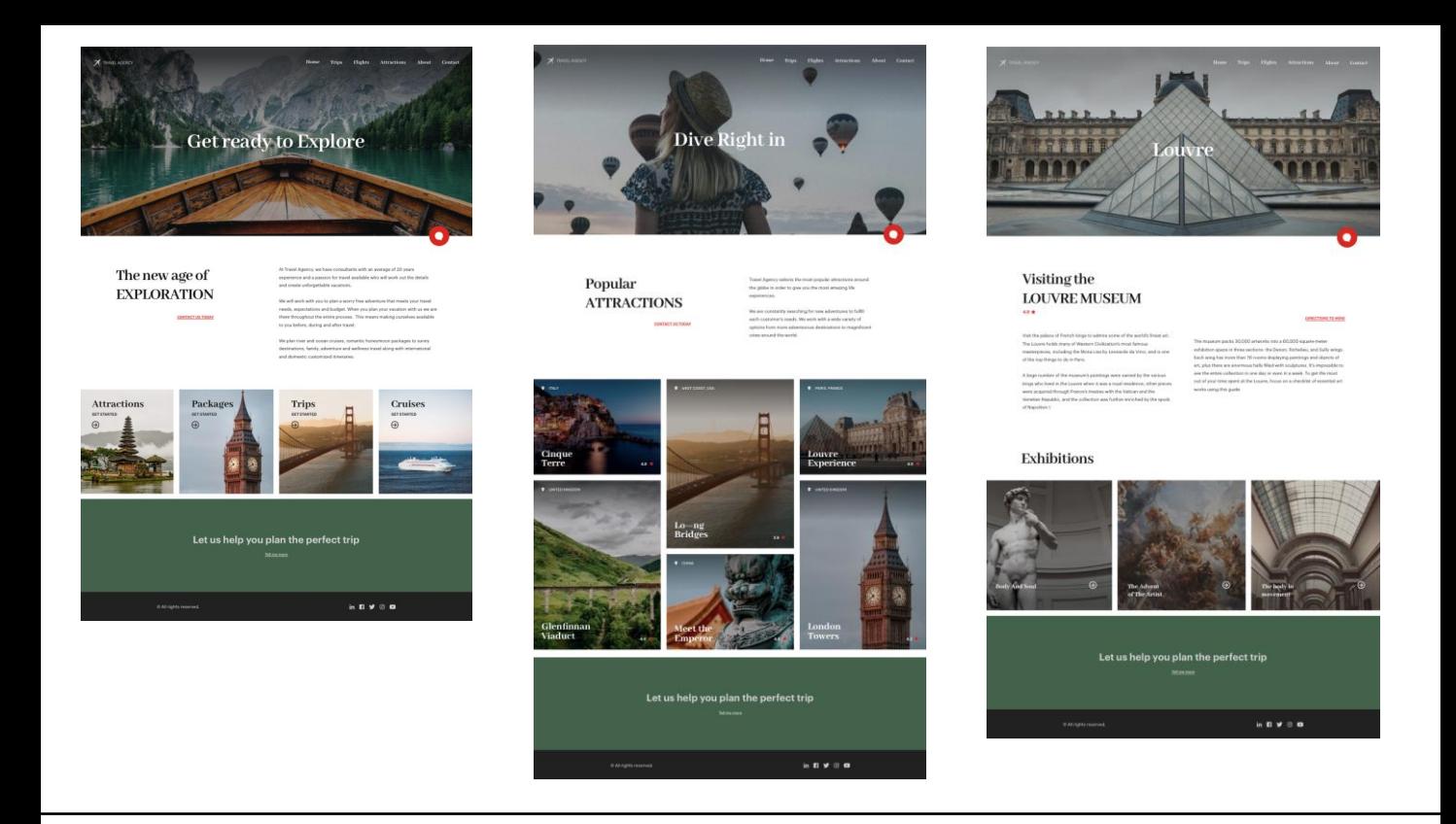

Por ejemplo, supongamos que ahora pasamos a interesarnos no por la aplicación de Back-office que utiliza el pattern, sino por la Customer-facing, es decir, la que será utilizada por los clientes finales.

Supongamos que los diseñadores de nuestro equipo diseñaron las primeras tres pantallas de la aplicación. La Home, desde la que se llama a una que muestra todas las atracciones turísticas que pueden visitarse, y desde ésta, eligiendo una atracción, se llama a la última, que muestra la información de esa atracción turística elegida.

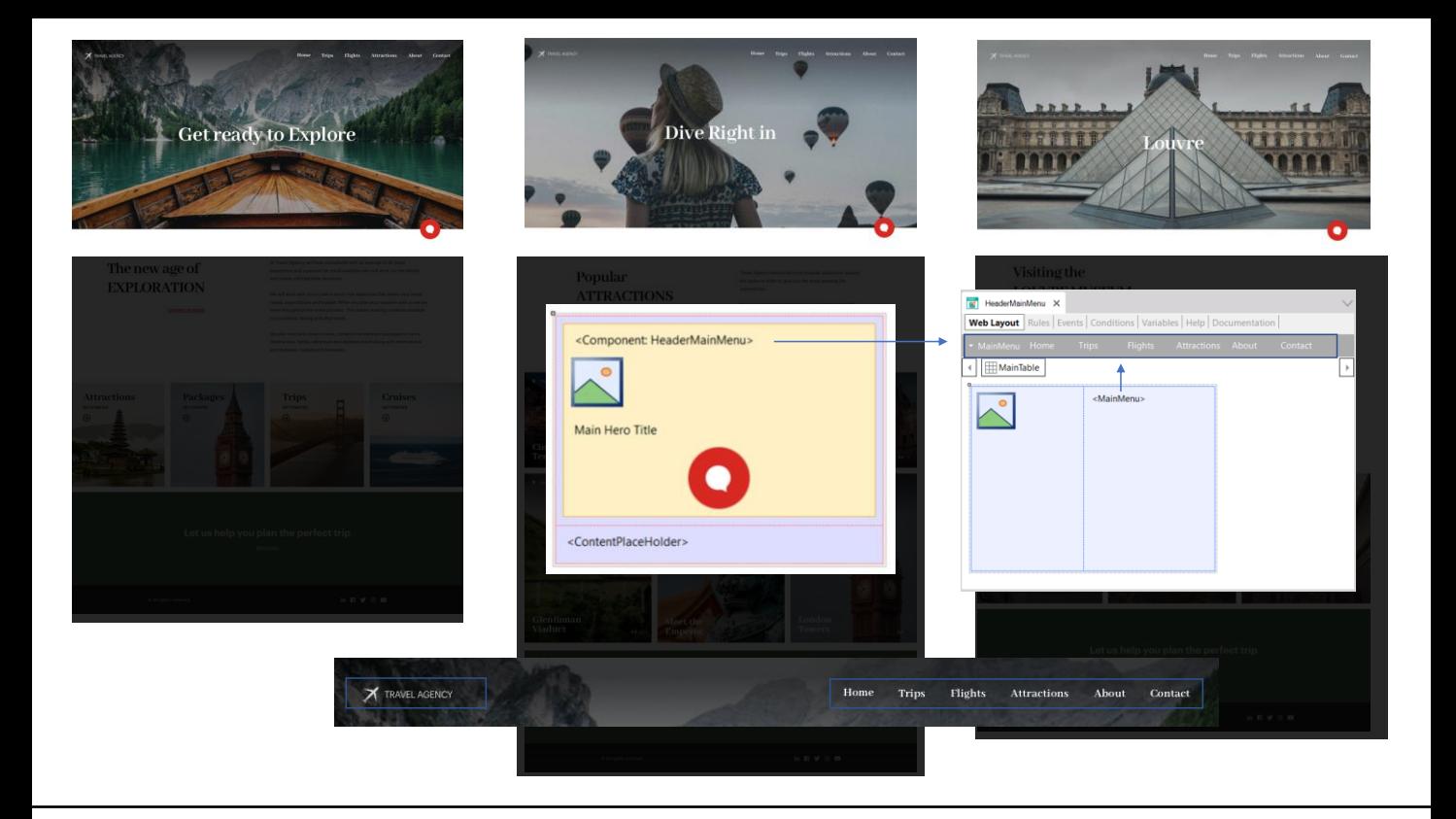

Observemos que desde el punto de visto del diseño hay repeticiones: las tres pantallas tienen un encabezado con una imagen de fondo, un texto superpuesto, un menú y un logo, y una imagen que representa un chatbot. Lo ideal será utilizar una Master Page para implementar este encabezado común, donde, dependiendo del objeto que se esté cargando en el contenedor de contenido, la imagen de fondo y el texto que se mostrarán (esto se programa en el evento Start, de la Master Page).

Si necesitáramos reutilizar logo y menú en algún otro lado, podríamos elegir implementarlos no en la propia Master Page directamente, sino en un Web Component, que insertamos en la Master Page... y en todo otro lugar donde lo necesitemos, claro.

El web component tiene comportamiento: por ejemplo, debemos programar a qué objeto llamar para cada acción del menú. Además queremos programar una acción cuando el usuario presiona sobre el logo. Es por ello que no es un objeto que permite reutilizar solo un trozo de pantalla, sino que podemos verlo como un Web Panel en miniatura. A casi todos los efectos es un Web Panel.

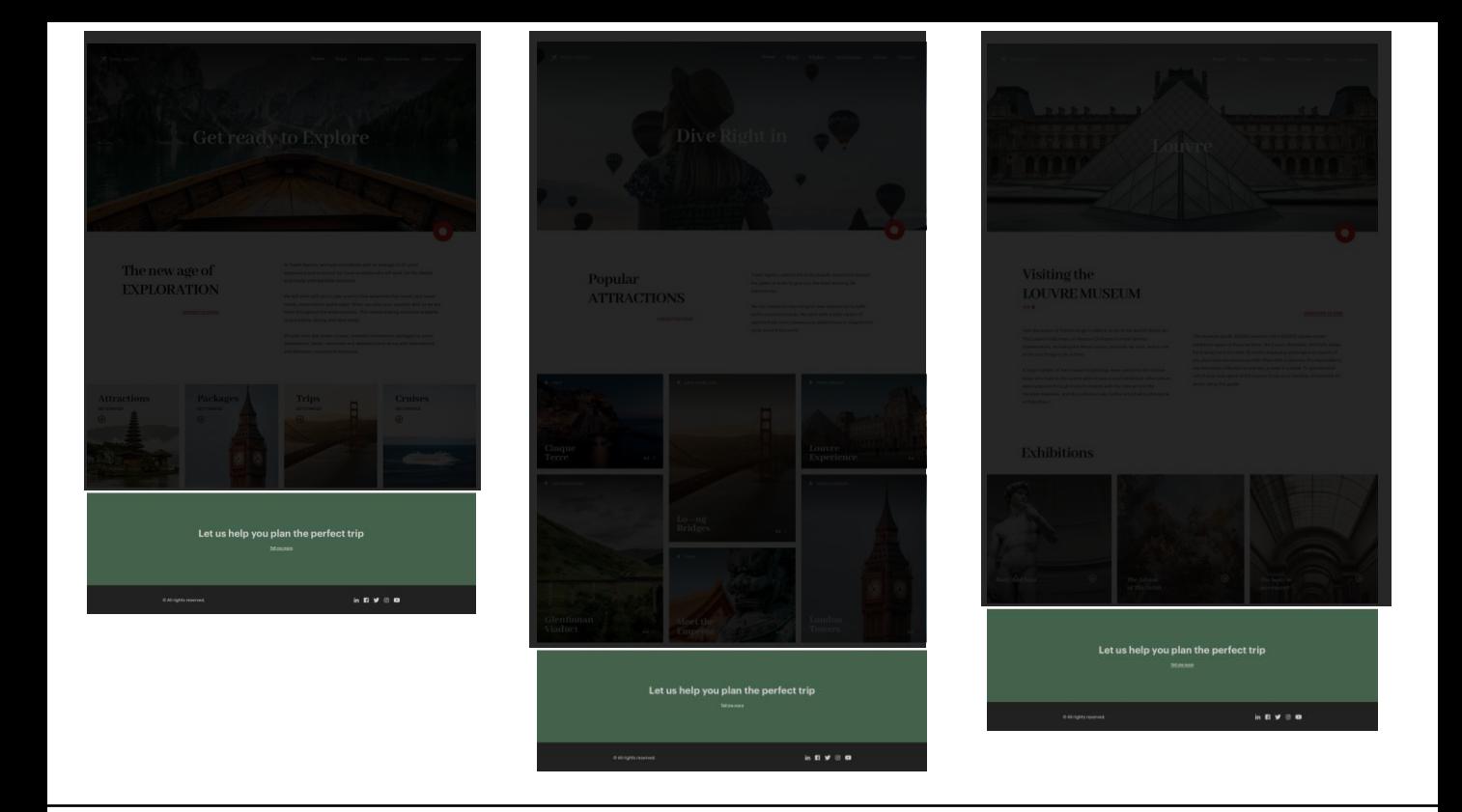

Bien también tendríamos que colocarlo en la Mater Page.

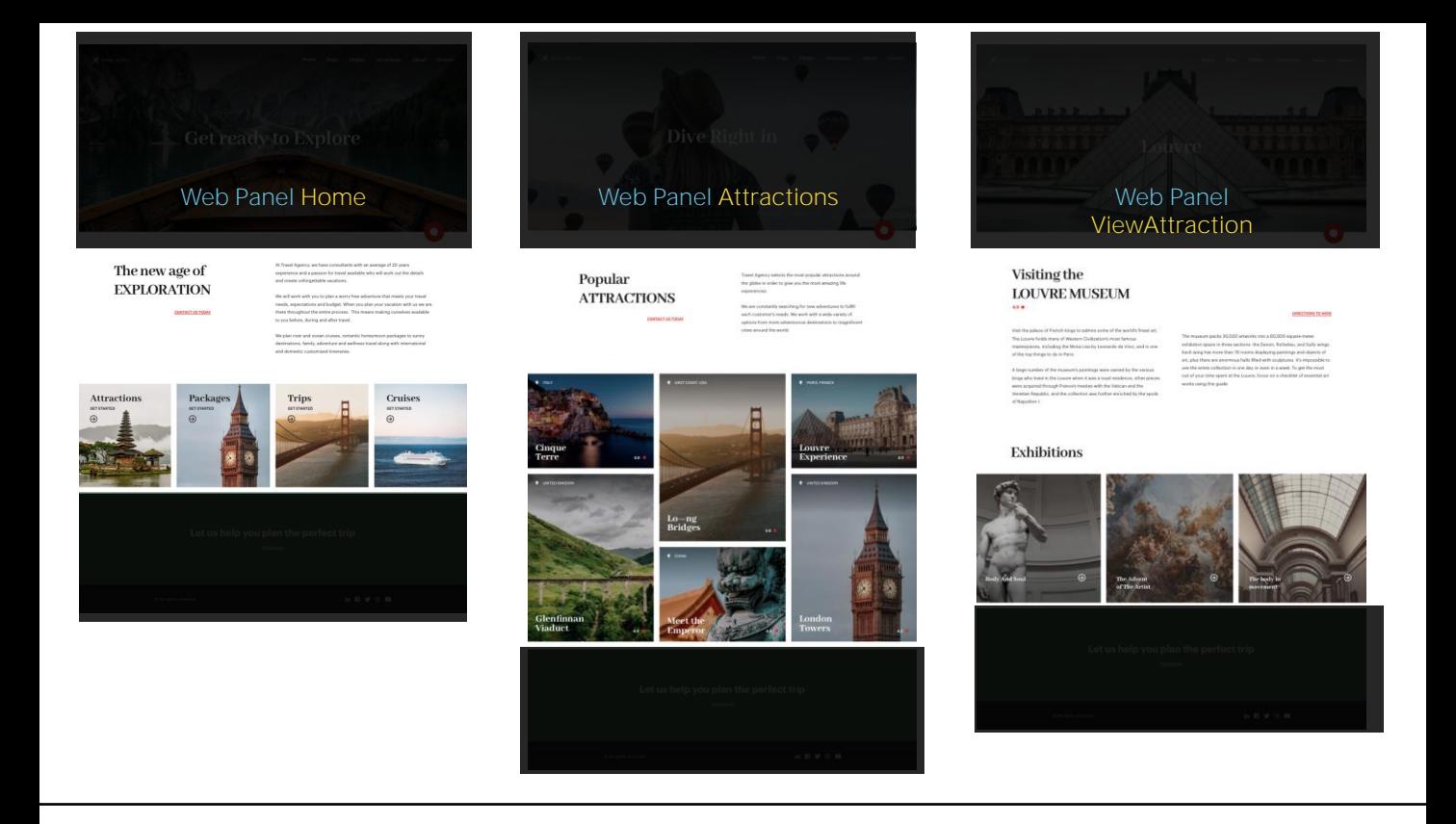

Y el contenido particular de cada página será lo que se implementará en cada Web Panel individual.

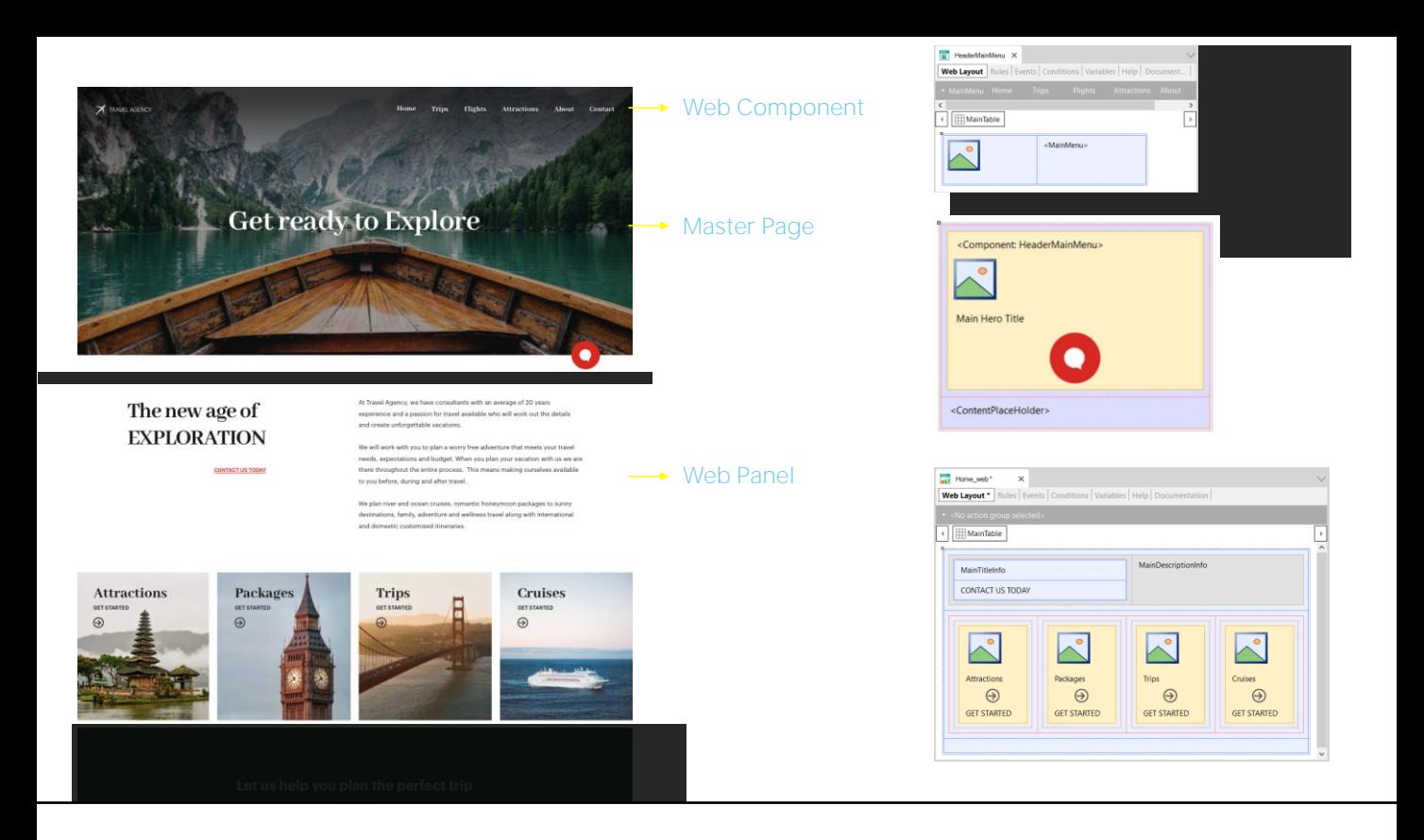

Esos objetos, entonces, (Web Panel, Master Page y Web Component) son ejecutables, tienen comportamiento.

Pero también tenemos otro tipo de objeto que sí ofrece reutilizar únicamente un trozo de layout, sin comportamiento. Es el objeto Stencil, que permite hacer lo mismo que hacen los Web Components, pero solo a nivel pantalla, por lo que no tendrá ni reglas ni eventos.

Es una manera de construir controles más complejos a partir de controles más simples.

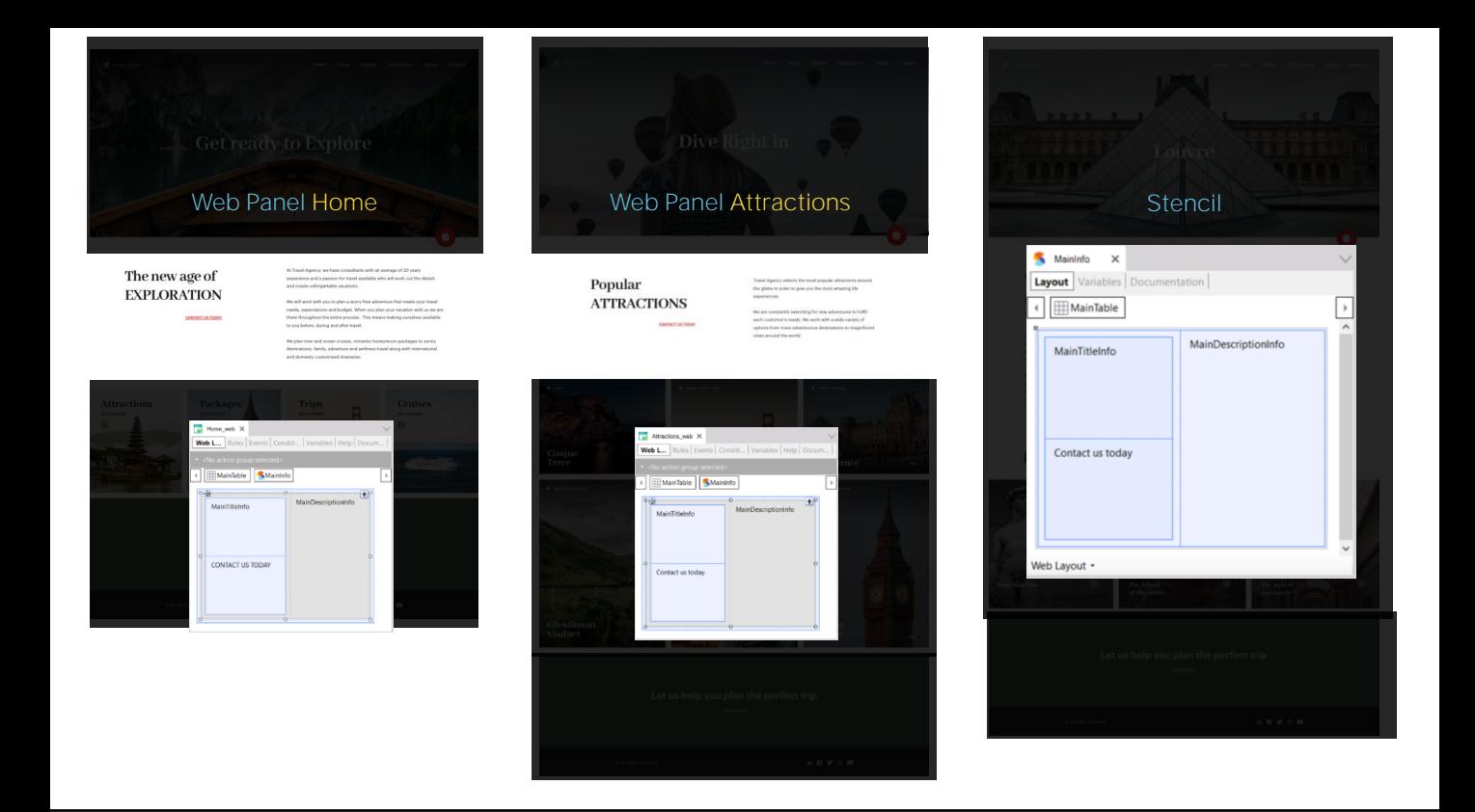

Si observamos los dos primeros Web Panels, vemos que esta sección de pantalla en estructura y diseño es idéntica. Tendríamos que repetir en ambos Web panels tablas con text-blocks y darles el mismo diseño exactamente. Para evitar esas repeticiones, podemos agrupar esos controles en un objeto Stencil, y luego insertar un control stencil en ambos Web Panels, que se cargue con el objeto stencil creado.

En general, si sabemos que un conjunto de controles de una pantalla se va a repetir en su estructura y diseño en muchas pantallas, aunque en contenido difieran, entonces podemos agruparlos en un objeto Stencil, y utilizar ese objeto en el Web Panel, Master Page o Web Component.

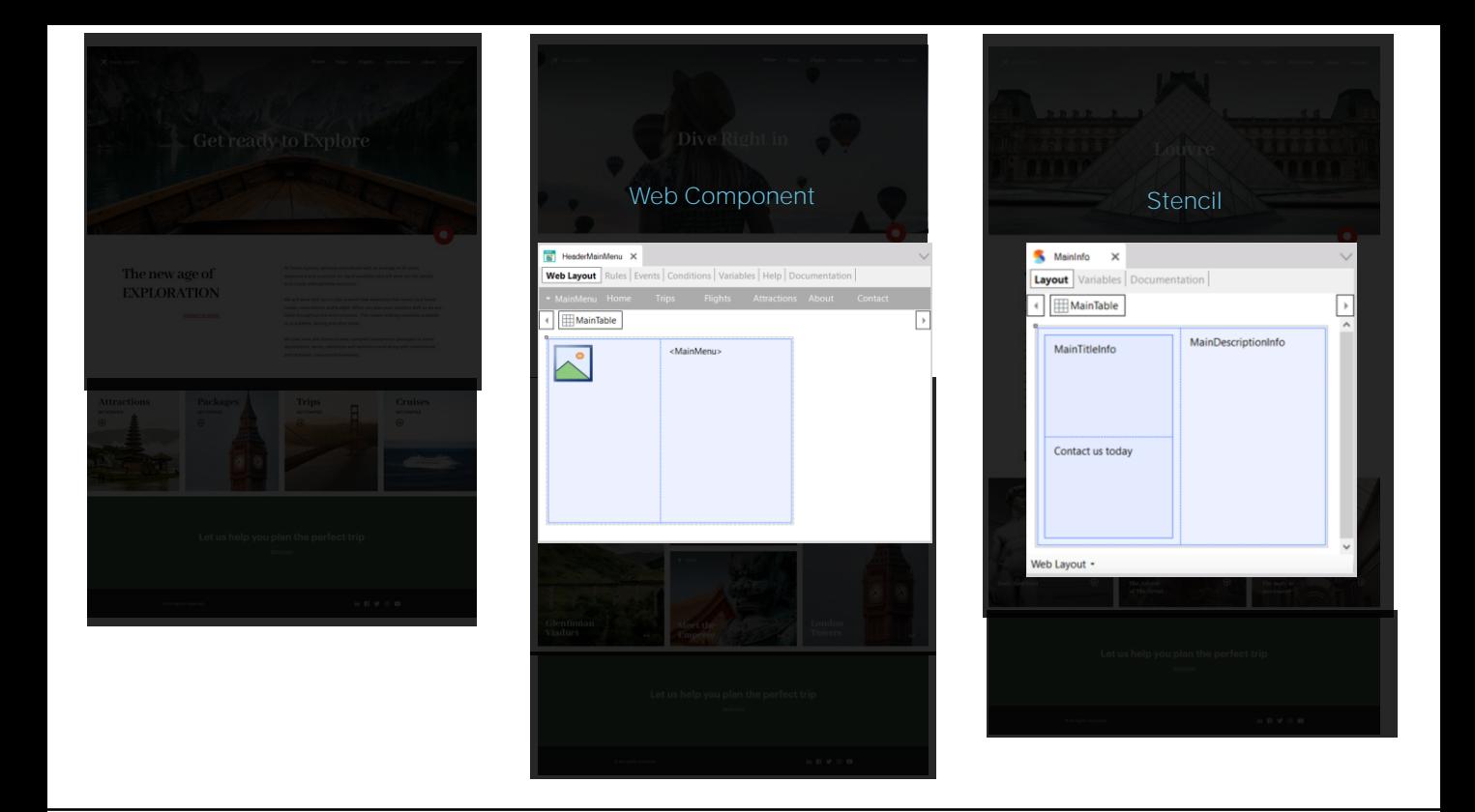

La principal diferencia entre un Web Component y un Stencil es que el segundo no tiene comportamiento, no es un objeto ejecutable en sí mismo, mientras que el primero sí.

Es por ello que el Stencil es claramente un objeto de Diseño. Todo él sirve a los fines del Design System.

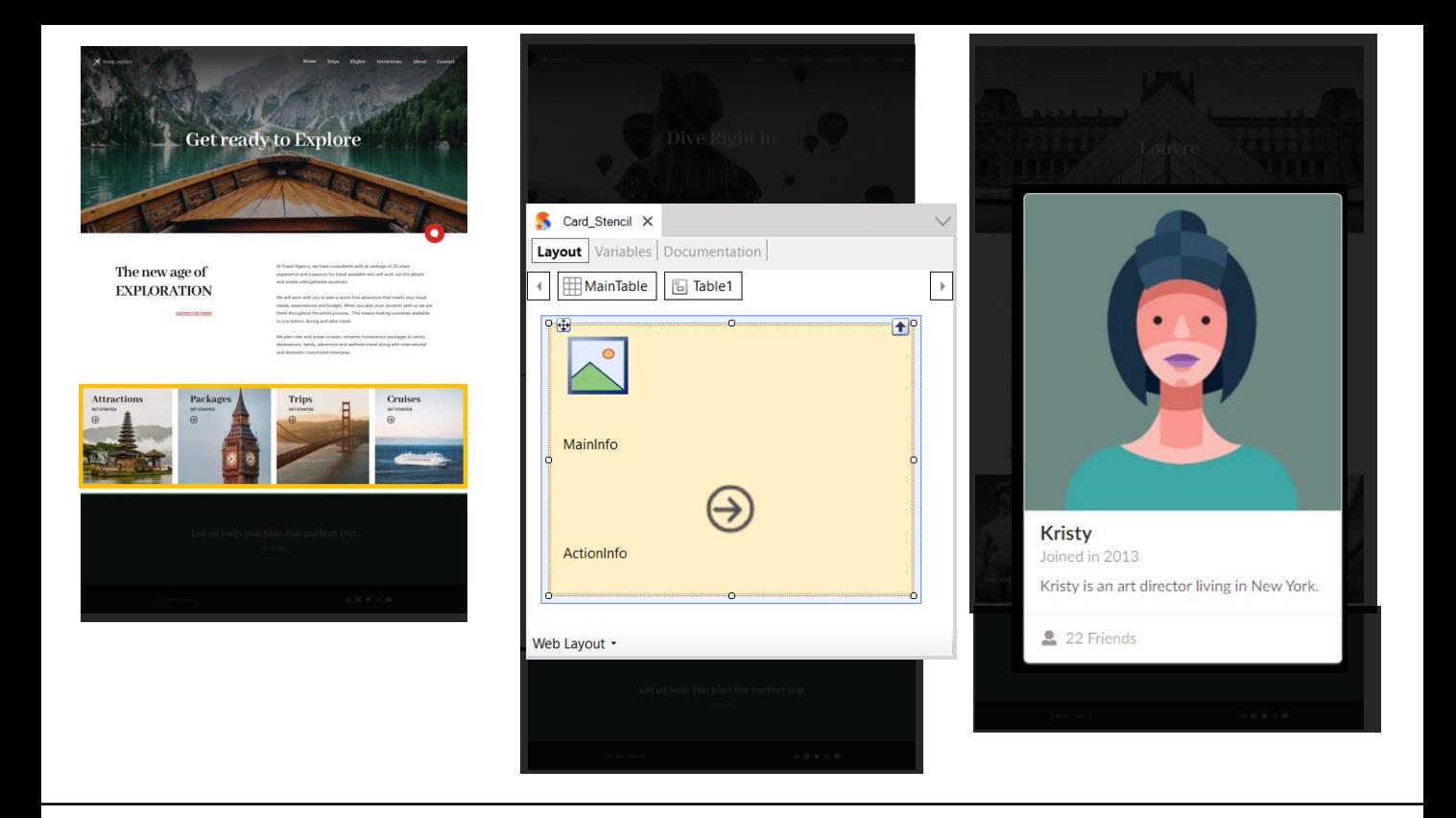

Otro ejemplo de uso de Stencil: queremos implementar el menú en imágenes que vemos en la página principal. Se trata de 4 opciones que en cuanto al diseño son idénticas. Son como tarjetas, cards. Entonces podríamos crear un Stencil y luego reutilizarlo 4 veces.

En ese Stencil tendríamos que superponer a una imagen de fondo dos textos y una imagen de flecha, para conformar esa especie de tarjeta. Es decir, estamos componiendo una especie de control mayor, a partir de tablas, imágenes, variables, textblocks. Y la pregunta, que diferimos para dentro de un instante, es cómo damos diseño a todos esos controles.

La otra opción, sin utilizar un stencil, es incorporar directamente un control elaborado por terceros. Por ejemplo, el control para diseñar tarjetas brindado por el framework de diseño SemanticUI.

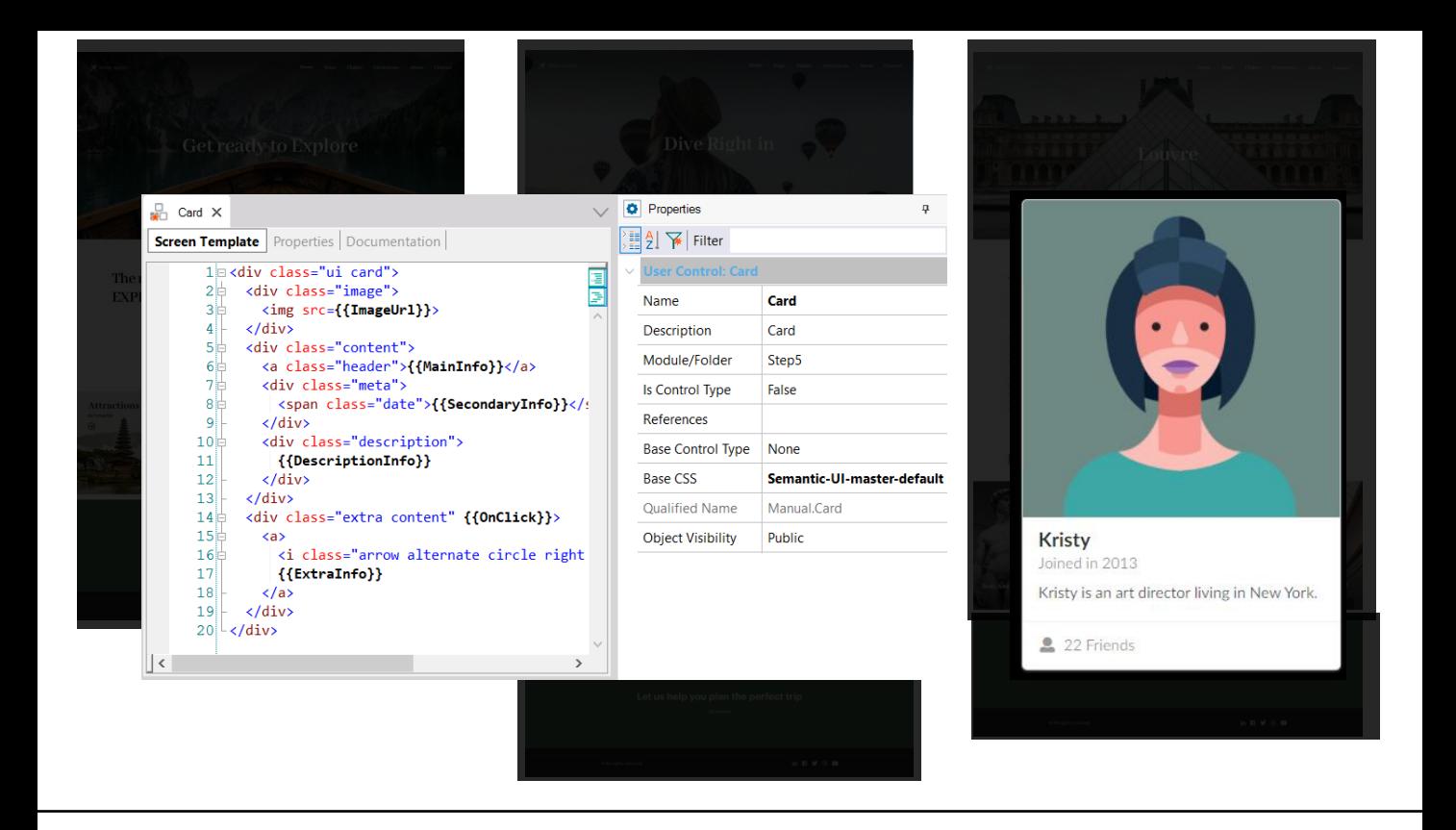

Para ello alcanza con crear un objeto User Control (control de usuario) en GeneXus. Luego, copiar el código html brindado por el proveedor, cambiar la información fija por variable, e indicar el archivo que contiene el estilo de los elementos del html. Es decir, el archivo CSS brindado por el proveedor.

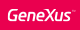

## User Control

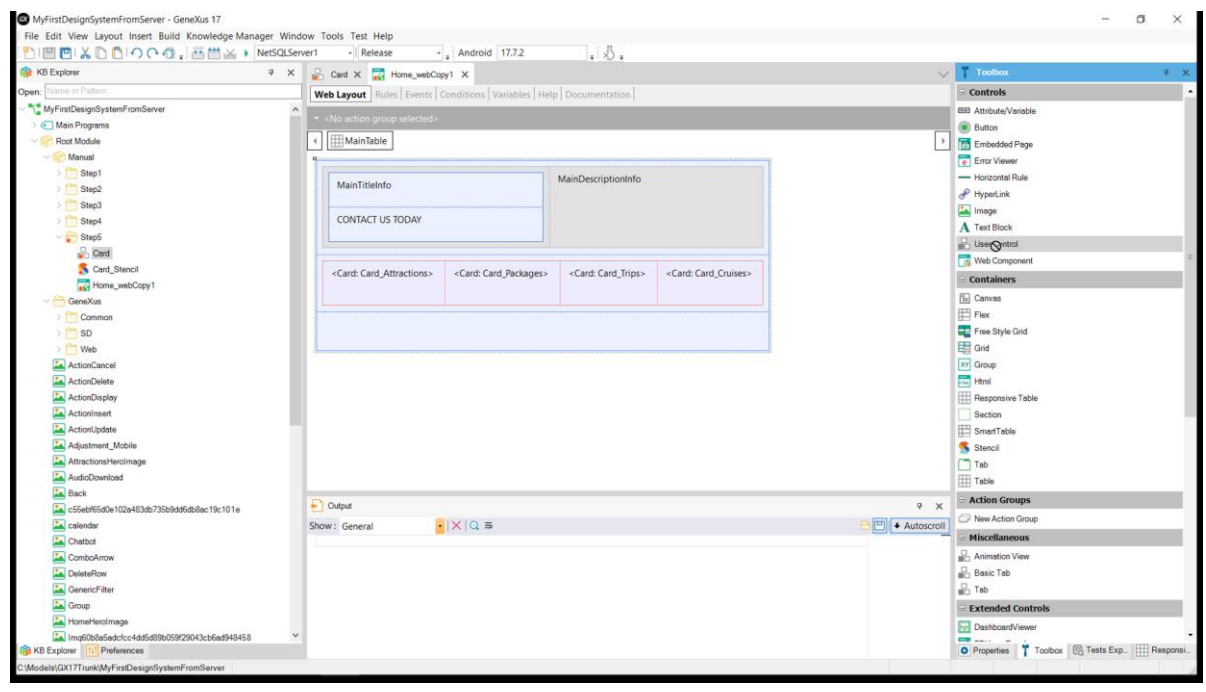

Una vez hecho esto, podemos utilizarlo como un control más, a partir de la toolbox.

### User Control

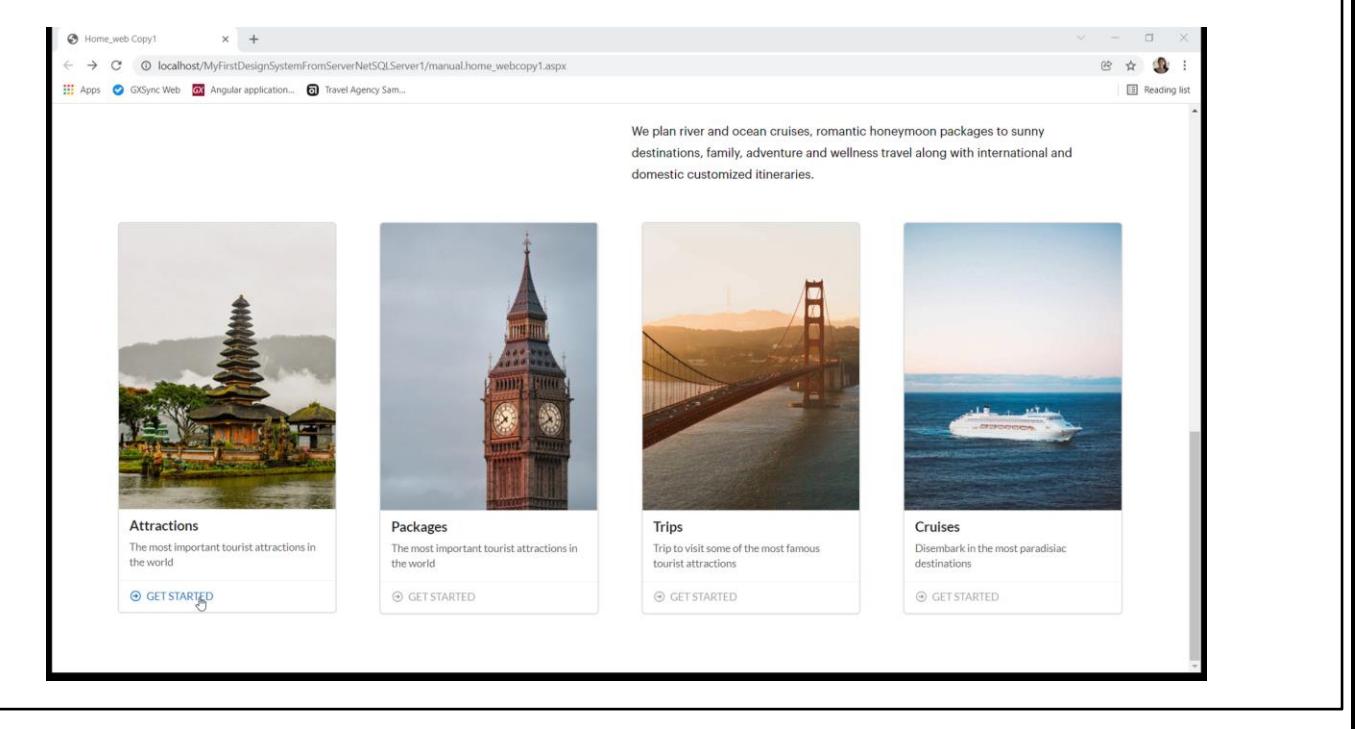

Y así, en ejecución, veremos...

![](_page_24_Picture_0.jpeg)

![](_page_24_Figure_1.jpeg)

Resumiendo: vimos primero a los patterns que utilizan Web Panels, Master Page, Web Components para implementar porciones de la aplicación.

Vimos a estos objetos como formas de componentizar los programas para poder reutilizar lo máximo. Y vimos que se trata de objetos que tienen un layout y comportamiento.

Estamos llegando al punto neurálgico. En cualquiera de esos objetos tenemos un layout para ser diseñado.

Y además de poder utilizar en ese layout controles de terceros que ya vienen con diseño, los User Controls, podemos utilizar Stencils para componer controles. Pero dar diseño a un Stencil equivale a dar diseño a cualquier conjunto de controles en un layout.

Así que llegamos a donde queríamos: independientemente de dónde se encuentren los controles GeneXus, ¿cómo les damos diseño?

![](_page_25_Picture_0.jpeg)

A la izquierda tenemos la pantalla como la queremos ver en ejecución. A la derecha tenemos el Web Panel Home, que se carga dentro de la Master Page que vemos, que a su vez utiliza el Web Component. Y a la vez, además de tener controles comunes, el Web Panel utiliza un Stencil, que también tiene un layout.

La manera de dar diseño a cada uno de los controles de esos layouts es a través de lo que conocemos como clases. A cada control se le asocia una o varias clases, que son las que determinan su modo de presentación en la pantalla.

![](_page_26_Picture_243.jpeg)

Por ejemplo, si observamos el título "Get ready to Explore", que corresponde al text block que aquí vemos... ¿cómo se le indica que tiene que ser un título de color blanco, que tiene que tener esa familia de fuente, con ese tamaño?

La respuesta es: asociándole una clase, con el nombre que queramos, que sea semánticamente significativo, por ejemplo, H1\_Negative, para indicar encabezados sobre fondo oscuro. Y especificando las características de diseño deseadas a nivel de la clase.

La clase podrá reutilizarse en muchos otros controles, y esa es la gracia de que la definición de sus características de diseño sean independientes del control.

![](_page_27_Figure_0.jpeg)

Entonces, la cuestión es asociar a todos los controles o elementos de la UI en los objetos - por ejemplo estos 4 textos- las clases de estilo que se identifiquen como significativas. Y luego solo habrá que definir las propiedades de diseño de cada una de esas clases, en un objeto que las centraliza.

Este objeto hasta GeneXus 17 era el Theme, pero a partir de allí podrá ser también su evolución, el objeto Design System.

Entonces la página, que para cada control tiene nombres de clases, solo necesitará saber a qué Design System object o Theme tiene que ir a recuperar las propiedades de diseño de cada una de esas clases.

Y esa es la manera GeneXus de separar lo que es la estructura y contenido de las páginas, de lo que es su diseño.

![](_page_28_Picture_0.jpeg)

Todos estos objetos que implementan la página que veremos en el browser tienen un objeto de estilo asociado: ya sea el objeto Theme o el nuevo Design System object. En este objeto Theme o Design System están declaradas las clases con sus propiedades específicas que les dan el estilo con el que se mostrarán en la pantalla.

![](_page_29_Figure_2.jpeg)

![](_page_30_Picture_0.jpeg)

![](_page_30_Picture_8.jpeg)

![](_page_31_Picture_9.jpeg)

![](_page_32_Picture_2.jpeg)

![](_page_33_Picture_2.jpeg)

![](_page_34_Picture_2.jpeg)

![](_page_35_Picture_9.jpeg)

![](_page_36_Figure_0.jpeg)

![](_page_36_Figure_1.jpeg)

Y así, entonces, es como se da diseño a los controles: a través de clases cuyas propiedades se definen en el objeto Theme o Design System.

Y si bien solamente hemos estudiado hasta ahora cómo desarrollar aplicaciones web, lo mismo valdrá prácticamente idéntico para aplicaciones móviles nativas, o incluso para aplicaciones Angular.

Al momento de filmarse este video el último upgrade de GeneXus 17 era el 7. Allí el objeto de estilo default sigue siendo el Theme, pero esto cambiará en próximos upgrades, y pasará a ser el Design System Object.

Esto terminará de hacerse realidad y tomar toda su fuerza cuando sea liberado un completo Design System con un nuevo diseño también para el Pattern y las transacciones, de nombre Unanimo.

![](_page_37_Picture_1.jpeg)

#### Wiki: Design Systems (https://wiki.genexus.com/commwiki/servlet/wiki?40108,Toc%3Design+Systems

Hay muchísimo más para decir y mostrar, pero aquí queríamos simplemente presentar un panorama completo del modo en que en GeneXus se modela el Design System de toda aplicación, en este momento bisagra en el que se está pasando del uso del objeto Theme al nuevo Design System Object.

Ya hay material suficiente (en videos y en el wiki) para que puedas profundizar en todo esto, cuando lo desees.

![](_page_38_Picture_0.jpeg)

training.genexus.com wiki.genexus.com